**photoshop cs 6 download**

## [Download Setup + Crack](http://widesearchengine.com/barcelonas.cGhvdG9zaG9wIG9ubGluZSBmcmVlIGRvd25sb2FkIGZvciB3aW5kb3dzIDEwcGh?burrrn=derek&granja/ZG93bmxvYWR8Mnl6WmpSbE0zeDhNVFkxTmpZME1EZ3hOM3g4TWpVM05IeDhLRTBwSUhKbFlXUXRZbXh2WnlCYlJtRnpkQ0JIUlU1ZA/lattice=)

This article will give you an introduction to the basics of Photoshop using a step-by-step process. The directions are basic and can be used to help learn Photoshop's basic features. Sample Document This is a simple document created from some stock photos. You will use this document to create a layered style file. Steps to Begin You will need Photoshop CS6 or Photoshop CC 2015 at a minimum to get this tutorial going. Launch Photoshop and click on File | New to start a new document. Click on Window | Arrange to open the Arrange

Window, then click and drag it to your desired location. Hold Ctrl (CTRL) and click on View | New Color Space to toggle between grayscale and RGB. Click OK when you're done. Step 1: Create a New Layer Click on Layer | New and name this layer to your choice (Figure 1) Step 2: Create a Gradient for a Background Drag the Gradient tool on your background layer and create a gradient. For your results, this tutorial uses a blue gradient starting on the top of the page and then fading to black. With the Gradient tool selected and the Gradient Picker window open, click and drag from the top-left corner of the page to the bottom-right corner

(Figure 2). Figure 2: Click on Gradient and drag to get the gradient. Step 3: Draw the Light to Create a Sky Using the Pencil tool (P), click and drag around the sky area to create a rough outline (Figure 3). Make sure to blend the blue from the gradient into the top layer of the document by simply clicking on the layer before drawing to blend the color down into the main body of the image. Figure 3: Click and drag around the sky area to create a rough outline. Make sure to blend the gradient into the background. Step 4: Create a Patchwork Textured Pattern for an Aesthetic Using the Pen tool (P), click and drag to create a

patchwork-style pattern (Figure 4) to help add texture to your document. Figure 4: Click and drag to create a texture for your document. Step 5: Create a Linear Gradient for a Light Click on Layer | New and drag the Linear Gradient tool from the top of the page to the bottom of the page (Figure 5

**Photoshop Online Free Download For Windows 10 Crack + Activation Code With Keygen**

In this article, we will show you how to work with the RAW image format in Photoshop Elements and how to use the features provided by the RAW editing feature in Photoshop Elements to improve and save RAW image

files. How to open RAW images in Photoshop Elements How to Edit RAW Images Before you start editing RAW images with Photoshop Elements, there are a few prerequisites that you need to know. To work with RAW images in Photoshop Elements, you need to have Adobe Photoshop installed. You also need to have a RAW image file (.CR2) or Adobe Camera Raw (.mov) installed on your computer. How to open RAW images in Photoshop Elements You can always use the File > Open dialog to open a RAW image in Photoshop Elements. When you open a RAW image, Photoshop Elements will show the thumbnail of the image on the main

window. You can also use the following methods to open a RAW image in Photoshop Elements: Double click on the RAW file on Windows Explorer. Click on the RAW image file on Finder (Mac) Navigate to the folder of the image on the Windows Explorer menu of Photoshop Elements. Adobe Camera Raw (.mov) After you have opened a RAW image in Photoshop Elements, you can use Adobe Camera Raw (ACR) to process the RAW image. To access ACR, click on the More tab on the top left corner of the image and select Photoshop > Adjustments > Adobe Camera Raw (ACR). How to Edit RAW Images After

you have opened a RAW image in Photoshop Elements, you can use the following tools to perform basic adjustments in RAW images: Hue, Saturation and Brightness: Adjust the brightness, color temperature and vibrancy of the image using the Hue, Saturation and Brightness tools. Adjust the brightness, color temperature and vibrancy of the image using the Hue, Saturation and Brightness tools. White Balance: Adjust the light balance of the image using the White Balance tool. Adjust the light balance of the image using the White Balance tool. Exposure: Adjust the amount of light in the image using the Exposure tool. Adjust the

amount of light in the image using the Exposure tool. Lens Corrections: Fix a variety of lens defects, such as blurring, vignetting, lens distortions, etc. using the Lens Corrections tool. Fix a variety 05a79cecff

Vegetable consumption and breast cancer risk in the Cancer Prevention Study II Nutrition Cohort. Results from case-control studies examining the relation between vegetable consumption and breast cancer risk have been inconsistent, and a recent meta-analysis concluded that results are equivocal. To assess the relation between vegetables and breast cancer risk, we examined these relations in the Cancer Prevention Study II Nutrition Cohort. Baseline dietary data on 1708 women were collected from 1982 to 1984. At baseline, a

total of 819 women had developed invasive breast cancer and 889 women were diseasefree. Cox proportional hazards models were used to estimate the relative risks (RRs) of breast cancer associated with quartiles of daily vegetable consumption. Compared with women consuming 0.8 or more cups of vegetables per day, women consuming 0.4-0.8 cups per day had a nonsignificantly increased RR for breast cancer of 1.1 [95% confidence interval  $(CI)$  = 0.9-1.4]. However, women consuming "Yea, a little more to the left" A journey through my childhood. Tuesday, October 11, 2012 Pumpkin Day with the Miyahauskas Hello, are

you ready for another FABULOUS challenge with the Miyahauskas? Here is my entry for the color challenge: Lilacs are my favorite flower. Every spring they cover my front and backyard like it's the lilies of the valley and in the fall they drop their petals like they are candy. All the fall/winter colors remind me of lilacs. Here is a close up of the beautiful fall/winter card. And here is the inside. And I did make the inside different too. I thought the flowers looked so pretty, I decided to make a "mistake" and add my sentiment in right next to it. So there you have it! The Miyahauskas want you to check out their inspiration, and I hope you'll

## drop by and play along too! Now go on, before the end of the day, and play along!Q

**What's New in the?**

Q: What are the pros and cons of a nonstandard development environment? I understand that there are lots of different (SQL?) databases and that there are many different development environments. What are the pros and cons of a non-standard development environment? A: You should ask this question of your team, not the community. That is, you need to establish a consensus on what's normal, and then use that as a

framework for your discussion. A: Any solution that lets you leverage past technologies in new ways is better than the big hammer of trying to invent something new. But... you need to be clear about what you are trying to accomplish. So... let's assume you are trying to do: Reuse code from other technologies Reuse code from other solutions within the same company (e.g. web services vs. standalone apps) In those cases you want to look for solutions that let you leverage those past technologies in new ways, and simplify and standardize your development process. e.g. For web services look for solutions that let you

restructure your code in a way that is easy to test and maintain (incorporating your TDD practices) and can leverage reuse across your team (including cross-team). You can leverage technologies that made use of modularity, integration, and packaging (e.g. 3-tier systems) to achieve this (e.g. WCF and WCF DTC). For standalone applications look for solutions that let you leverage existing technologies in new ways (e.g. drag and drop and wizards are cool but they are no substitute for well designed classes) and integrate with your application (e.g. a global menu bar and a single place to start and stop your services and scripts) without having to invent anything new. You mentioned also wanting to support SQL Server 7 but not SQL Server 2005. I would argue that SQL Server 7 is one of the easiest to design for and use because it was designed to do one thing, that is, store relational data and standardizes how data is stored - unlike the monster called SQL Server 2005 that tries to do everything at once. That being said, if you get a hold of an MS SQL Server 2005 solution, you can use SQL Server 2000 on it and for SQL Server 6.5 you can use SQL Server 7. Either way, you can leverage existing technologies as long as the developers that wrote it

**System Requirements For Photoshop Online Free Download For Windows 10:**

Amazon Fire TV Stick 4K (2017) with a compatible HDMI connection (2017) with a compatible HDMI connection Amazon Fire TV Stick with Alexa (2nd Generation) with a compatible HDMI connection (2nd Generation) with a compatible HDMI connection Amazon Fire TV Stick with Alexa (1st Generation) with a compatible HDMI connection (1st Generation) with a compatible HDMI connection Amazon Fire TV (2018) with a compatible HDMI connection (2018) with a compatible HDMI connection Raspberry Pi 3

## Model B+ with a compatible HDMI connection Connect your Fire TV

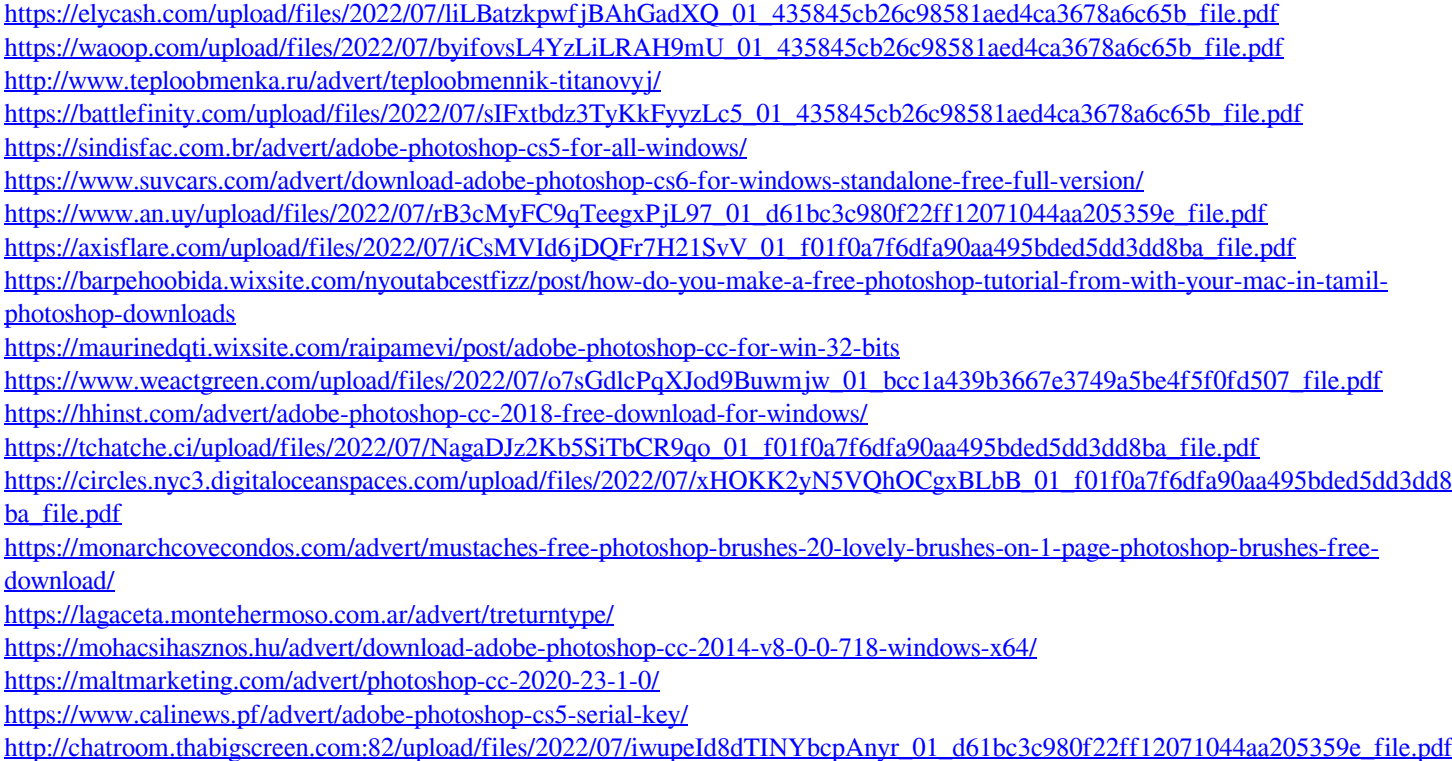